*Numeric Variable:* A quantitative variable that takes numerical values for which it makes sense to find an average. These variables can be either continuous or discrete

### **Part 1: Game of Greed**

#### **Rules:**

Everyone stands. Someone throws a die twice and totals the numbers. This is everybody's current score. Those that are happy with that score sit down; they have finished this round. They record their score.

For the others, the die is rolled again. Those still standing get to add the number to their total, UNLESS it is a 2. If it is a 2, the game is over and all those standing receive 0 for that round.

Keep throwing the die until a 2 comes up or everyone has sat down and recorded their score for that round. A game consists of 5 rounds.

At the end of the game, the students add their 5 scores to get their total.

#### **Individual Results:**

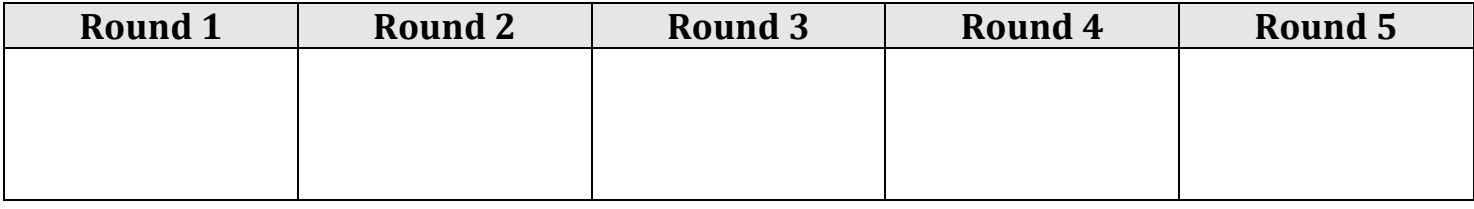

My total score is:  $\frac{1}{\frac{1}{1-\frac{1}{1-\frac{1$ 

**Class Results:**

#### **Part 2: Stemplots**

A simple graphical display for fairly small data sets of a quantitative variable is a stemplot (also called a stem-and-leaf plot). We made a stemplot to display the scores for the game of greed played at the beginning of this lesson.

Rules for making a stemplot:

- Each number is separated into...
	- $\circ$  Stem: consists of all but the final digit
	- $\circ$  Leaf: the final digit
- Write the stems in a vertical column with the smallest at the top.
	- $\circ$  Do NOT skip any stems, even is there is not data value for a particular stem.
- Draw a vertical line at the right of this column
- Write each leaf, in increasing order, in the row to the right of its stem

**Example 1:** The points for the 30 NHL teams from the 2013 regular season are recorded below:

72, 56, 55, 49, 48, 63, 62, 57 56, 48, 57, 51, 42, 40, 36, 77 60, 56, 55, 41, 59, 55, 45, 42 39, 66, 59, 57, 51, 48

Display the data using a stemplot:

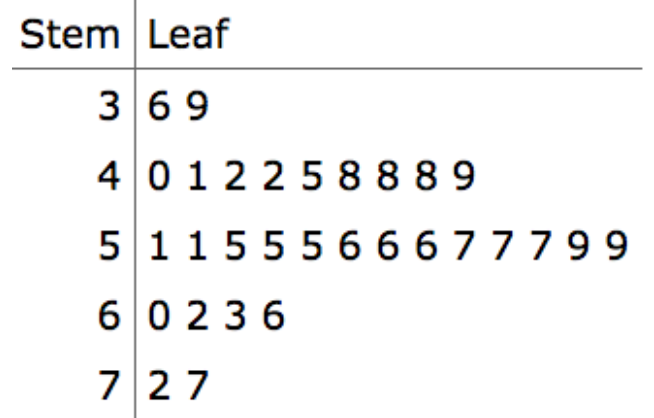

#### **Part 3: Boxplots (5 number summary)**

Let's start by watching a video introducing boxplots:

http://www.learner.org/courses/againstallodds/unitpages/unit05.html

While watching the video, fill in answers to the following five questions:

**1.** What variable is used to compare different brands of hot dogs?

*The different brands of hot dogs were compared by their calories*

**2.** What name do we give to the value for which one-quarter of the data values falls at or below it?

! *- The first quartile*

**3.** What numbers make up a five-number summary?

*Minimum* ! *- first quartile*  $Q_2$  - *median* ! *- third quartile Maximum*

**4.** How do you calculate the interquartile range?

 $IQR = Q_3 - Q_1$ 

**5.** Boxplots show that poultry hot dogs as a group differ from all-beef hot dogs. Compare the distribution of calories between the two types of hot dogs.

The median of the poultry hot dogs is below the minimum for the beef hot dogs. So, half of the brands of poultry hot dogs have fewer calories than the lowest calorie brand of all beef hot dogs.

A boxplot is a five number summary that shows the distribution of a set of quantitative data. The five numbers a boxplot displays are:

Min: smallest data value  $Q_1$ : median of the lower half of the data set (median of data to the left of the median) Median  $(Q_2)$ : median of the data set  $Q_3$ : median of the upper half of the data set (median of the data to the right of the median) Max: largest data value

**Note:** The median of a set of data is the 'middle most' piece of data. If there are an even number of data points in a set, the median is the average of the two middle most pieces of data.

In a boxplot, the box contains the median of the data and its width represents the middle half of the data.

The upper and lower limits for the box are found by finding the median for the upper and lower half of the data set. The median value itself is not included in the lower or upper half.

From the sides of the box, horizontal lines are drawn extending to the minimum and maximum data points that are NOT outliers.

Threshold values are used to determine which pieces of data are outliers.

Lower threshold =  $Q_1 - 1.5 \times IQR$ Upper threshold =  $Q_3$  + 1.5 × *IQR* 

Note: IQR stands for interquartile range is  $= Q_3 - Q_1$ 

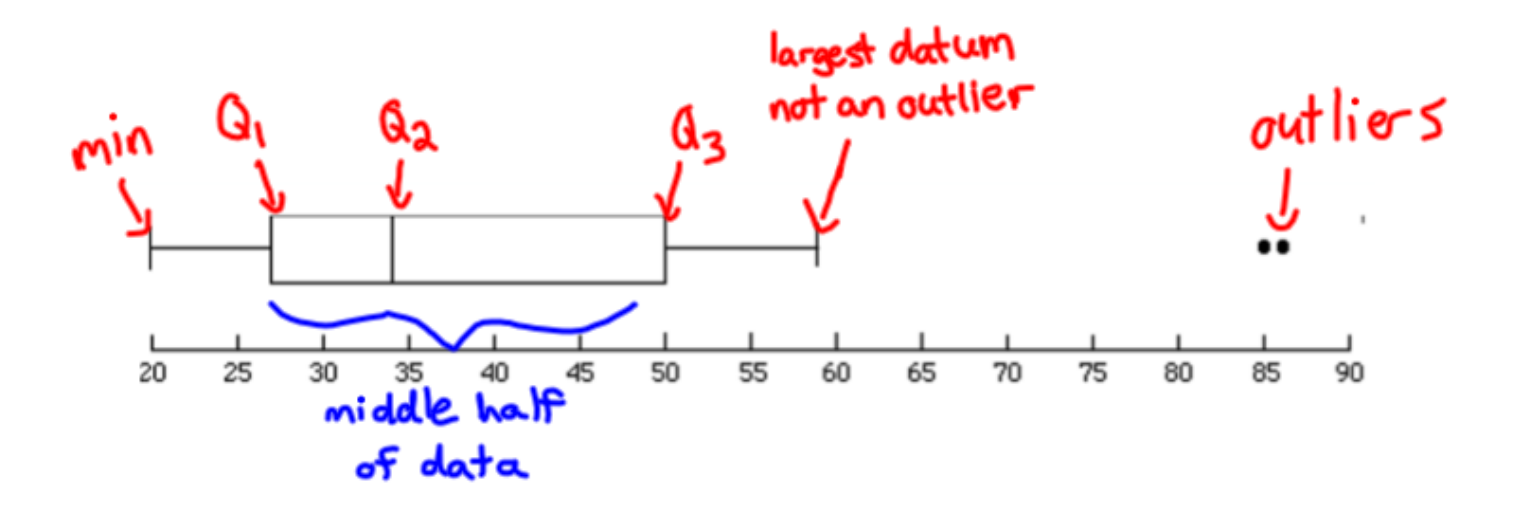

Steps to drawing a boxplot:

- Make sure the data points are in order from smallest to largest
- Find the 5-number summary (1-Var Stats), identify outliers.
- Draw a scale (number line) above which plot will be drawn—include numbers and units: can be vertical or horizontal.
- Draw rectangular box with ends at  $Q_1$  and  $Q_3$ .
- Draw line through box at median  $(Q_2)$ .
- Draw two "whiskers" from corresponding ends of box to most extreme data value that is not an outlier—inside thresholds. Put dots or other marks for each outlier value.

*Note:* Don't draw thresholds on boxplot—they are not data values. Only use them to identify outliers.

**Example 2:** A random survey of people at a golf course asked them how many times they had seen Happy Gilmore. The results are shown below in ascending order

1, 2, 2, 3, 3, 3, 4, 4, 5, 5, 6, 7, 8, 9, 10, 10, 12, 15, 26

**a)** Find the five number summary of the data (can use 1-var stats on calculator)

min = 1  $Q_1 = 3$  median  $(Q_2) = 5$   $Q_3 = 10$  max = 26

**b**) Identify outliers

 $IQR = Q_3 - Q_1 = 7$  1.5 \* IQR = 10.5

lower threshold =  $Q_1 - 1.5 \times IQR = 3 - 10.5 = -7.5$ 

upper threshold =  $Q_3$  + 1.5 ×  $IQR = 10 + 10.5 = 20.5$ 

Therefore, 26 is an outlier

**c**) Create a boxplot of the data

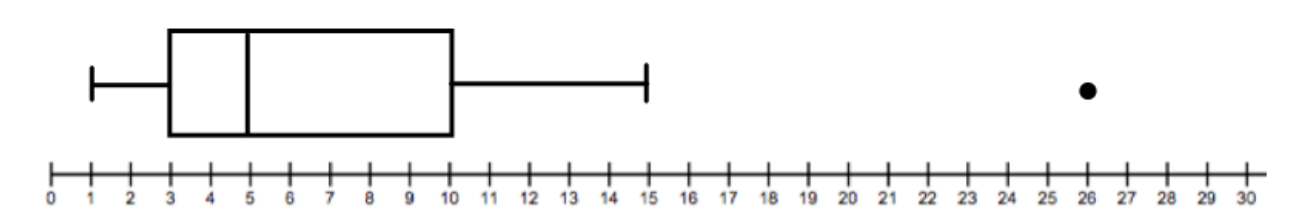

# **Number of Times Golfers Watched Happy Gilmore**

#### **Example** 3:

The times, in minutes, it took ten police officers to complete routine paperwork after their shift are given below

10, 32, 36, 38, 41, 43, 44, 48, 80, 89

Find the five-number summary all ten officers. Draw a full (modified) boxplot, showing how you identified any outliers.

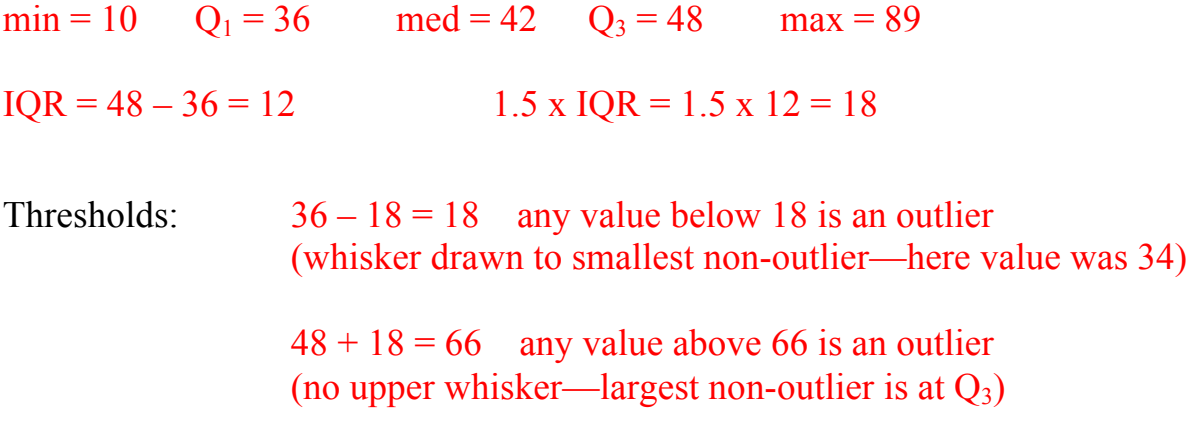

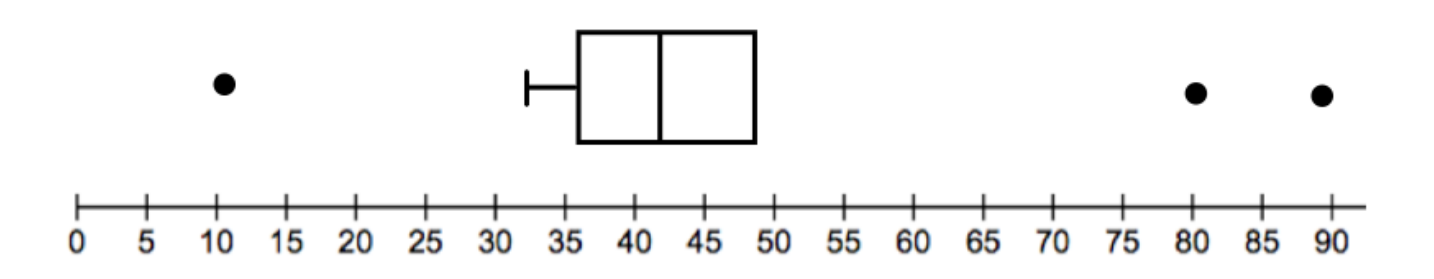

## Using Ti 83/84 for Boxplots

Below shows how the previous example can be completed using the ti-83/84 calculator.

- input data in to list L1:  $STAT \rightarrow EDIT$
- Determine values for 5 number summary: STAT  $\rightarrow$  CALC  $\rightarrow$  1-VARSTATS  $\rightarrow$  List: L1  $\rightarrow$  CALCULATE

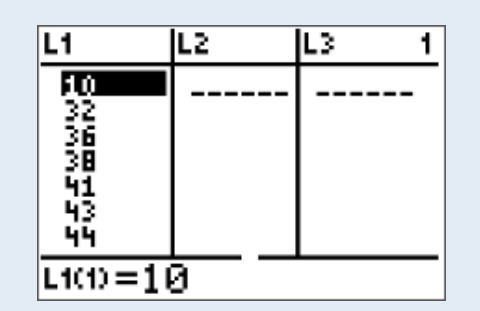

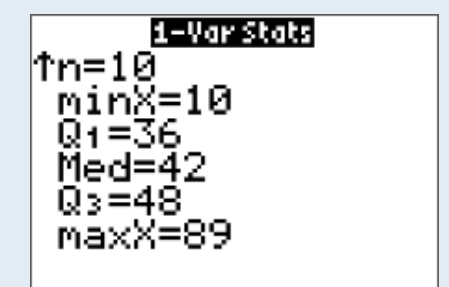

- turn on statplot:  $2^{nd} \rightarrow y = \rightarrow$  ENTER  $\rightarrow$  ENTER
- select modified boxplot
- view graph: GRAPH  $\rightarrow$  ZOOM  $\rightarrow$  ZOOMSTAT

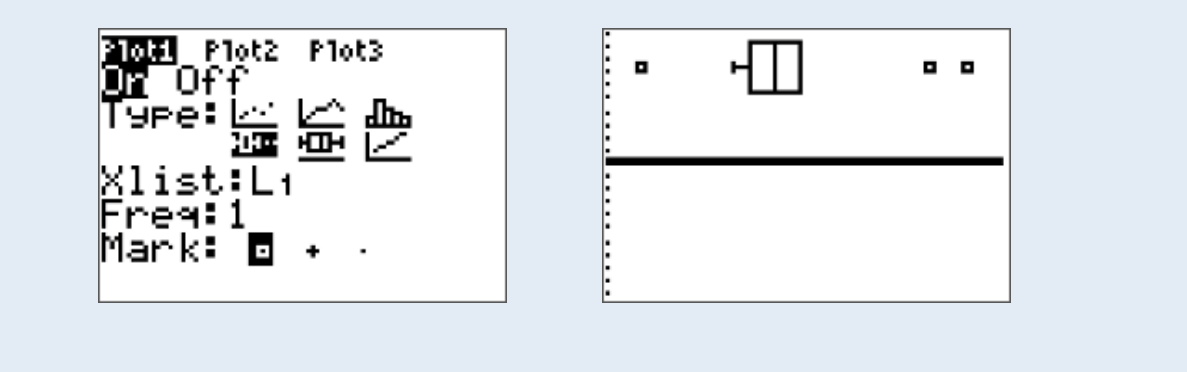

#### **Part 4: Histograms**

Quantitative variables often take many values. A graph of the distribution is clearer if nearby values are grouped together. A histogram is a frequency distribution where the horizontal access is divided into equal class intervals in to which data have been divided. The heights of the rectangles (**that have no spaces between them**) represent the frequencies associated with the corresponding intervals. It is important that each interval have the same width. Histograms are most appropriate for continuous variables but you will see them for discrete variables as well.

#### **Example 4:**

**a)** Is the following graph a bar graph or a histogram? How do you know?

#### It is a histogram because there are no spaces between the bars

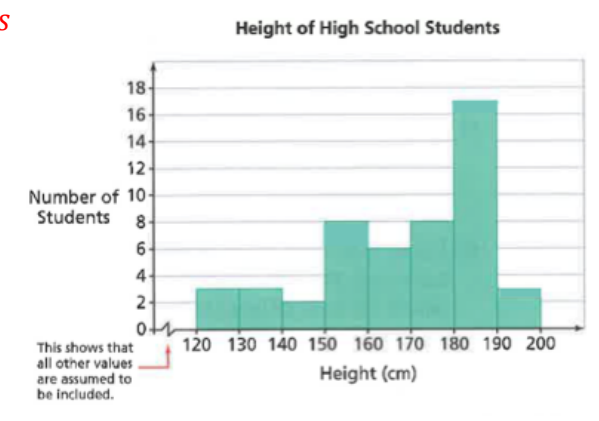

**b**) Which height interval has the highest frequency? What is the frequency?

The interval between 180 and 190 has the highest frequency. The frequency is 17. This means there are 19 students who have a height between 180 and 190 cm.

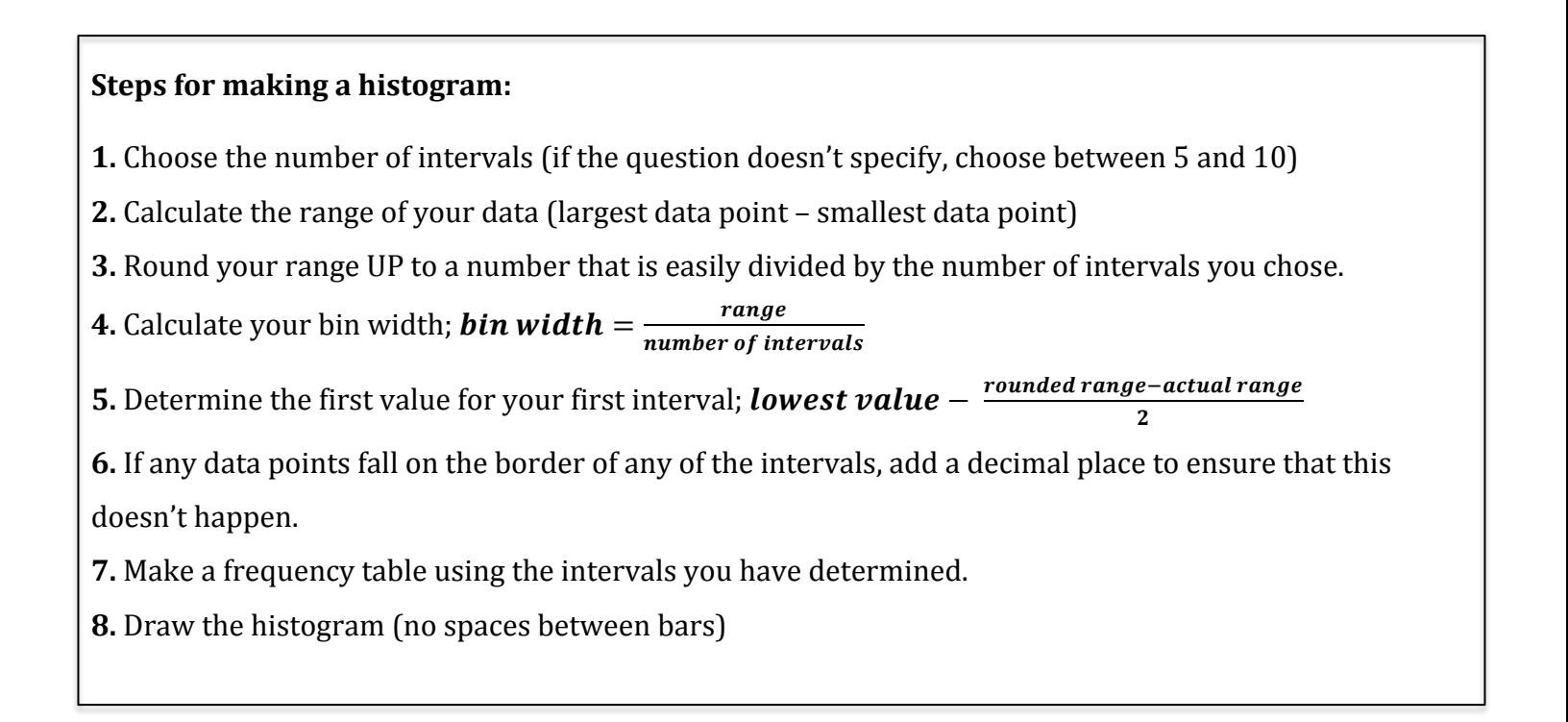

#### **Example 5:**

78, 81, 55, 60, 65, 86, 44, 90 Here are a class' scores obtained on a data management exam: 77, 71, 62, 41, 80, 72, 70, 64 88, 73, 61, 70, 75, 98, 51, 73 59, 68, 65, 81, 78, 67 **a)** Determine the range of the data

 $Range = 98 - 41 = 57$ 

**b)** Determine an appropriate bin (interval) width that will divide the data into 6 intervals.

 $Range~60$ 

 $Bin Width = \frac{Rounded Range}{\text{\# of intervals}} = \frac{60}{6} = 10$ 

Note:

Round your range UP to a value that can be divided easily.

**c)** Determine the first value of your first interval

We added <u>3</u> to 57 when we rounded our range, therefore we should subtract  $\frac{3}{2} = 1.5$  from our smallest value  $41$ ; which makes our starting point  $39.5$ .

Or use formula:

initial value = 
$$
41 - \frac{60 - 57}{2} = 39.5
$$

#### Note:

1. If you have rounded your range up you should subtract half of the amount you rounded from the smallest value to evenly distribute the 'excess of your range'.

2. Make sure no data points lie on the border of two intervals. (Do this by subtracting .5 from a whole number, .05 from data with one decimal point, .005 from data with two decimal points and so on) **d**) Create a frequency table using your intervals

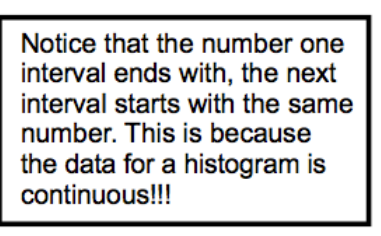

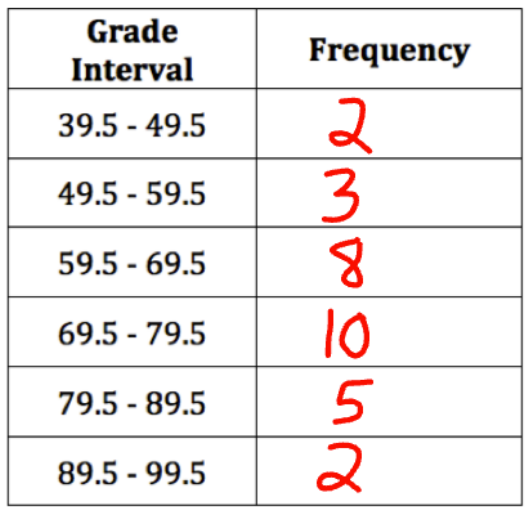

#### **e)** Create a histogram of the data

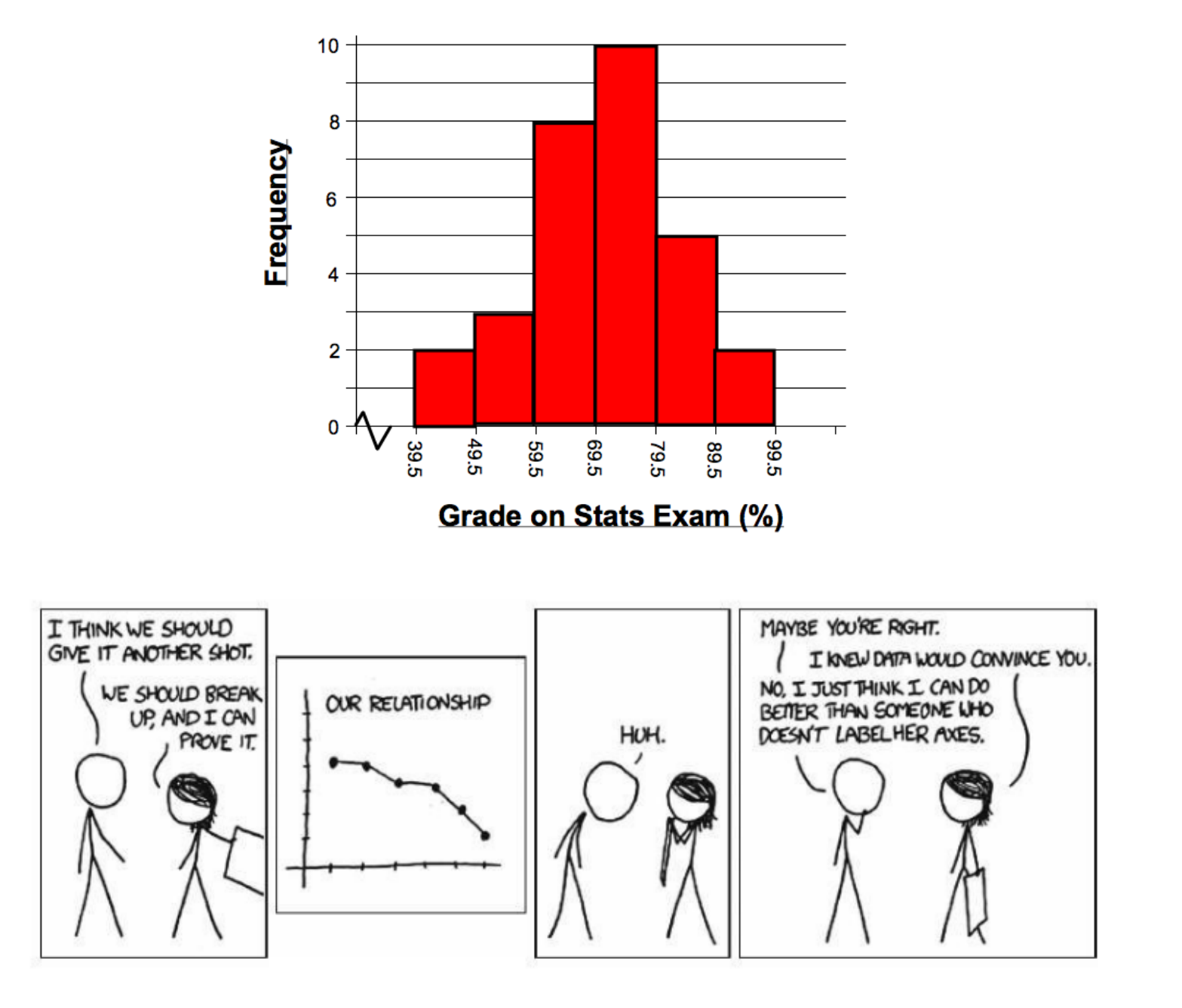

#### Using Ti 83/84 for Histograms Below shows how the previous example can be completed using the ti-83/84 calculator. input data in to list L1:  $STAT \rightarrow EDIT$ - turn on statplot:  $2^{nd} \rightarrow y = \rightarrow$  ENTER  $\rightarrow$  ENTER - select histogram view graph: GRAPH  $\rightarrow$  ZOOM  $\rightarrow$  ZOOMSTAT NORMAL FLOAT AUTO REAL RADIAN MP NORMAL FLOAT AUTO REAL RADIAN MP NORMAL FLOAT AUTO REAL RADIAN MP ñ П **RIGHT** Plot2 Plot3 I L<sub>2</sub> L3 Lч Ls L1<br>78  $On$  Off 815568499771  $\overline{T}$ ype:  $\trianglerighteq$   $\trianglerighteq$   $\overline{L}$   $\overline{L}$   $\overline{L}$   $\overline{L}$   $\overline{L}$   $\overline{L}$ Xlist:Li Freq:1 Color: RED L<sub>1</sub>(1)=78 change class intervals: WINDOW  $\rightarrow$  enter values shown in picture below exam class intervals: TRACE  $\rightarrow$  arrow left and right NORMAL FLOAT AUTO REAL RADIAN MP NORMAL FLOAT AUTO REAL RADIAN MP ñ n Plot1:L1 **WINDOW** Xmin=39.5  $Xmax=99.5$  $Xscl=10$ Ymin=-3.0069  $Ymax=11.7$  $Yscl=15$  $Xres=1$ 22727272727273 -X= min=49.5<br>max<59.5 TraceStep=.454545454546  $n = 3$